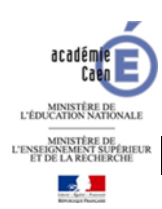

## **TUTORIEL JEU SERIEUX « MUTATION »**

## **1. Lancement du jeu** :

Sous Mac : double cliquer sur le fichier "mutation\_mac\_15\_04\_09.7z" dans le dossier Jeu\_Mutation\_Oreka

Sous PC : double cliquer sur le fichier "mutation\_15\_04\_09\_win" dans le dossier Jeu\_Mutation\_Oreka/Mutation\_windows

La fenêtre suivante s'ouvre, puis cliquer sur "play" qui permet d'accéder à la page

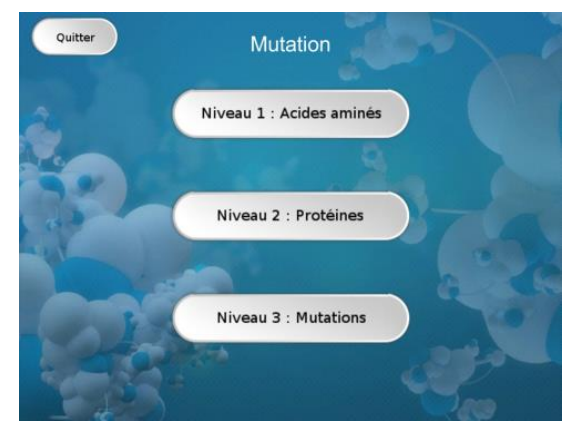

d'accueil suivante. Ce jeu est organisé en 3 niveaux qui peuvent être utilisés de façon indépendante.

## **2. Niveau 1 :**

Une page présentant le fonctionnement du niveau s'affiche. Cliquer sur « **OK** » après lecture.

Un codon s'affiche avec l'acide aminé correspondant. Le nom d'un acide aminé défile de haut en bas  $(\bullet)$ . Il faut établir sa séquence correspondante dans le codon en

cliquant sur les bases ( ).

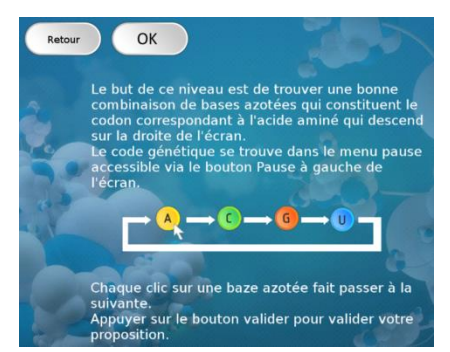

Le bouton « **pause** » (<sup>2</sup>) permet d'accéder au code génétique et donc, par sa lecture, à identifier la séquence correspondante.

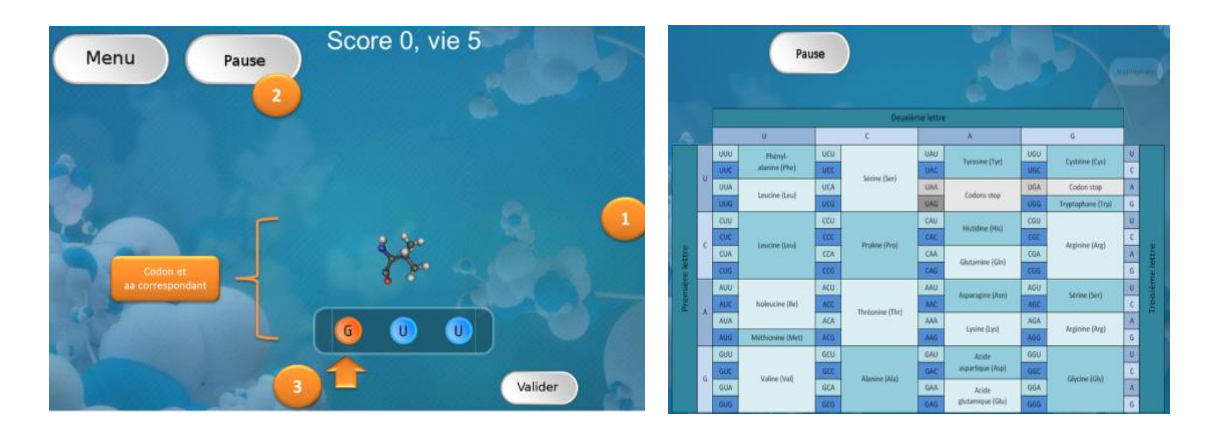

## **3. Niveau 2 :**

Une page présentant le fonctionnement du niveau s'affiche. Cliquer sur « **OK** » après lecture.

Une séquence de 4 codons s'affiche avec les acides aminés correspondants. Le nom d'une « **protéine** » (fragment de protéine en fait) défile de haut en bas  $\left( \bullet \right)$ .

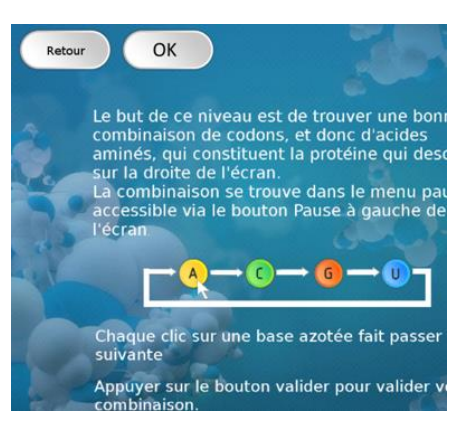

Il faut établir sa séquence correspondante dans le codon en cliquant sur les bases ( $\bullet$ ). Le bouton « **pause** » (<sup>2</sup>) permet d'accéder à la séquence de ce fragment protéique et au code génétique.

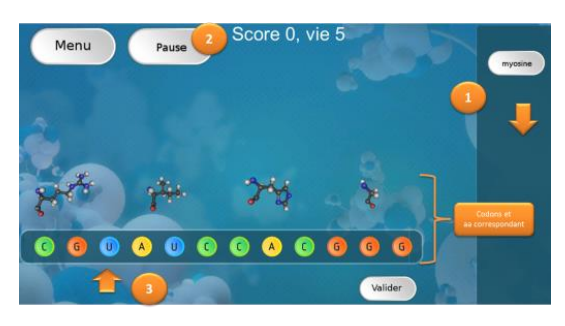

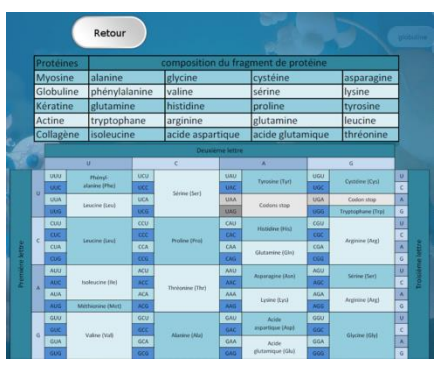

**4. Niveau 3 :**

Une page présentant le fonctionnement du niveau s'affiche. Cliquer sur « **OK** » après lecture.

Une séquence de 4 codons s'affiche avec les acides aminés correspondants. Le nom d'une « protéine » (fragment de protéine en fait) défile de haut en bas (<sup>1</sup>). Il faut établir sa séquence correspondante dans le codon en cliquant entre deux bases induisant une insertion

(<sup>4</sup>) ou sur les bases (<sup>3</sup>) pour les substituer. Le bouton « **pause** » (<sup>2</sup>) permet d'accéder à la séquence de ce fragment protéique et au code génétique.

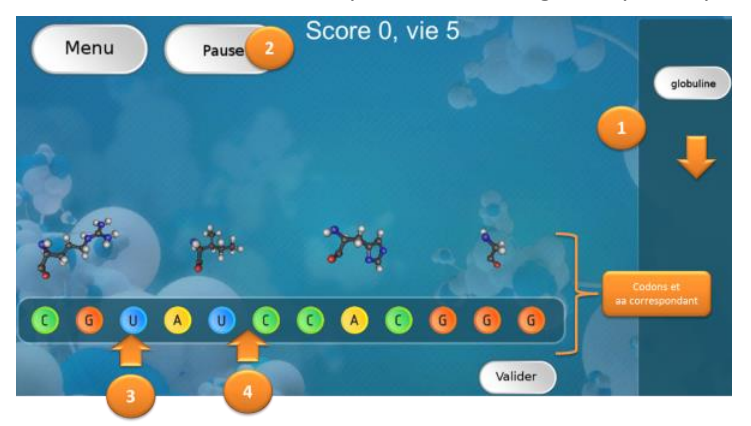

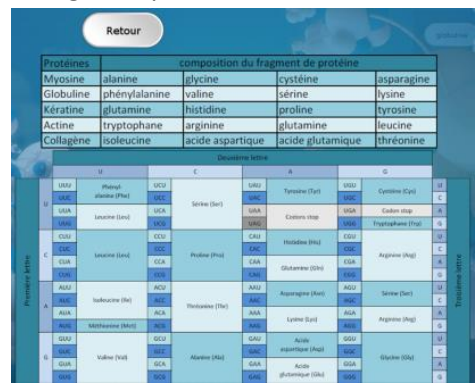